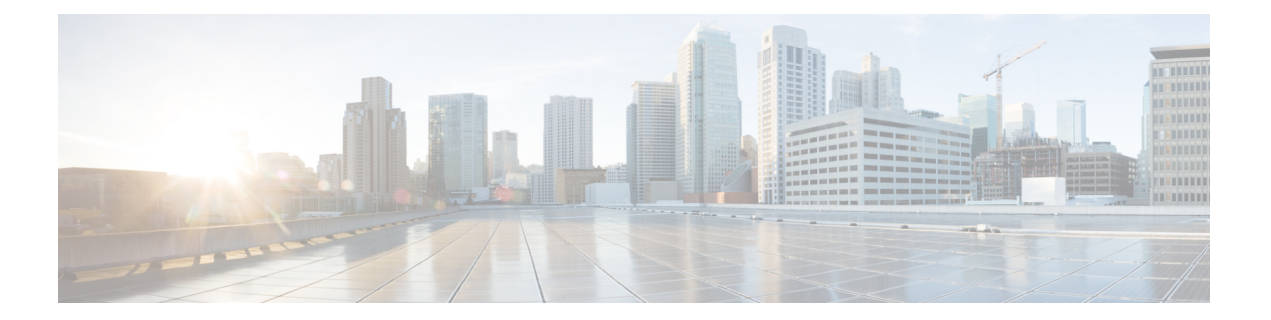

# 連絡先ソース

- [連絡先ソースとは](#page-0-0) (1 ページ)
- [連絡先ソースが必要な理由](#page-1-0) (2 ページ)
- [連絡先の送信元サーバを設定するタイミング](#page-1-1) (2 ページ)
- Cisco Directory Integration [向け連絡先ソースのオプション。](#page-2-0) (3ページ)
- LDAP [の前提条件](#page-10-0) (11 ページ)
- Jabber ID [属性マッピング](#page-11-0) (12 ページ)
- [ローカル連絡先ソース](#page-12-0) (13 ページ)
- [カスタム連絡先ソース](#page-12-1) (13 ページ)
- [連絡先のキャッシュ](#page-13-0) (14 ページ)
- [重複する連絡先の解決](#page-13-1) (14 ページ)
- ダイヤル [プランのマッピング](#page-13-2) (14 ページ)
- Cisco Unified [Communication](#page-14-0) Manager UDS for Mobile and Remote Access (15 ページ)
- [クラウドの連絡先ソース](#page-14-1) (15 ページ)
- [連絡先の写真の形式と寸法](#page-14-2) (15 ページ)

# <span id="page-0-0"></span>連絡先ソースとは

連絡先ソースとはユーザに関するデータの集合です。ユーザが連絡先を検索したり、Cisco Jabberクライアントに連絡先を追加するときに、連絡先ソースから連絡先情報が読み取られま す。

Cisco Jabber は連絡先ソースから連絡先情報を取り出して連絡先リストに入力し、クライアン トの連絡先カードと連絡先情報を表示する他の領域を更新します。インスタントメッセージや 音声/ビデオ コールなどの着信をクライアントが受信したときに、連絡先ソースを使用して連 絡先情報が解決されます。

### 連絡先ソースサーバー

Jabber のすべてのクライアントで、ディレクトリ統合の LDAPv3 標準がサポートされます。こ の標準をサポートするディレクトリ サーバは、次のクライアントと互換性があります。 (注)

Cisco Jabberで、次の連絡先ソースサーバーを使用できます:

- Active Directory Domain Services for Windows Server 2012 R2
- Active Directory Domain Services for Windows Server 2008 R2
- Cisco UnifiedCommunications Managerユーザデータサーバ(UDS)Cisco Jabberは、Cisco Unified Communications Managerのバージョン 10.5以降を使用して UDS をサポートします。
- OpenLDAP
- Active Directory ライトウェイト ディレクトリ サービス(AD LDS)または Active Directory アプリケーション モード(ADAM)

# <span id="page-1-0"></span>連絡先ソースが必要な理由

Cisco Jabber は連絡先ソースを次のように使用します。

- 連絡先のユーザの検索:クライアントは入力された情報を取得して、連絡先ソースを検索 します。情報は連絡先ソースから取得され、クライアントはその連絡先とやり取りするた めに使用可能な方法を表示します。
- クライアントが着信通知を受信:クライアントは着信通知から情報を取得して、URI番号 を解決し、連絡先ソースから連絡先とJabberIDを取得します。クライアントはアラートに 連絡先の詳細を表示します。

# <span id="page-1-1"></span>連絡先の送信元サーバを設定するタイミング

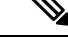

Active Directory ドメインに登録されているワークステーションにCisco Jabber をインストール します。この環境では、Cisco Jabber をディレクトリに接続するように設定する必要がありま せん。クライアントはディレクトリを自動的に検出し、そのドメイン内のグローバルカタログ サーバに接続します。 (注)

次のいずれかのサービスを連絡先ソースとして使用する場合は、Cisco Jabber をディレクトリ サービスに接続するように設定します。

• Active Directoryサービス

- Cisco Unified Communications Manager User Data Service
- OpenLDAP
- Active Directory ライトウェイト ディレクトリ サービス
- Active Directory Application Mode; Active Directory アプリケーション モード

オプションで、次のようにディレクトリ統合を設定できます。

- デフォルト属性マッピングを変更します。
- ディレクトリのクエリー設定を調整します。
- クライアントが連絡先写真を取得する方法を指定します。
- イントラドメイン フェデレーションを実行します。

# <span id="page-2-0"></span>**Cisco Directory Integration** 向け連絡先ソースのオプショ  $\boldsymbol{\mathcal{Y}}_{\text{o}}$

オンプレミス展開では、クライアントがユーザ情報のディレクトリ検索を解決するために次の 連絡先ソースのいずれかを要求します。

- Lightweight Directory Access Protocol(LDAP) : 社内ディレクトリがある場合は、次の LDAPベースの連絡先ソースオプションを使用してディレクトリを連絡先ソースとして設 定できます。
	- Ciscoディレクトリ統合 (CDI): すべてのクライアントを展開する場合に、この連絡 先ソース オプションを使用します。
- Cisco Unified Communications Manager User Data Service(UDS):社内ディレクトリがない場 合、または展開に Expressway Mobile and Remote Access と接続しているユーザが含まれて いる場合は、このオプションを使用できます。

## 軽量ディレクトリ アクセス プロトコル

### **Cisco Directory Integration**が**LDAP**と協力する方法

CDI はサービス検出を使用して LDAP サーバを決定します。

CDI を使用したオンプレミス展開用のデフォルト設定は次のとおりです。

- Cisco Jabber は連絡先ソースとして Active Directory と統合します。
- Cisco Jabber は自動的にグローバル カタログを検出して接続します。

### 自動サービス検出**:** 推奨

サービス検出を使用し、グローバルカタログ (GC) サーバまたはLDAP サーバに自動的に接続 および認証することをお勧めします。展開をカスタマイズする場合は、LDAPサーバ情報を提 供するオプションと使用可能な認証オプションを確認します。Jabber は最初に GC ドメインに DNSクエリを送信してGCサーバを検出します。GCサーバが検出されない場合、Jabberはldap ドメインに DNS クエリを送信して LDAP サーバを検出します。

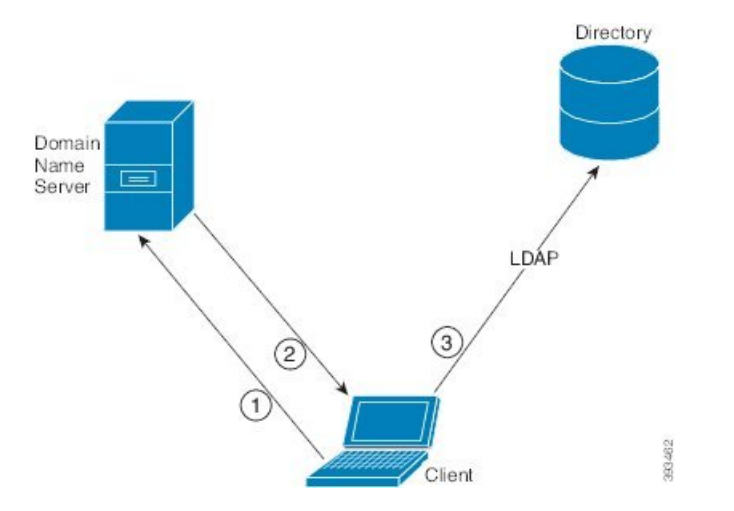

GC がある場合、クライアントは次のように実行します。

- **1.** DNS ドメインをワークステーションから取得し、GC の SRV レコードを検索します。
- **2.** SRV レコードから GC のアドレスを取得します。
- **3.** ログインしているユーザのクレデンシャルで GC に接続します。

#### グローバルカタログドメインを使用した探索

Jabber は、DNS SRV クエリを使用して GC サーバを検出しようとします。まず、Jabber は GC ドメインを取得します。

- **1.** 利用可能な場合、JabberはGCドメインとしてDNSFORESTNAME環境変数を使用します。
- **2.** DNSFORESTNAMEが利用できない場合、JABBER は GC ドメインについて次のことを確 認します。
	- Windows では、Jabber は Windows DsGetDcName API を呼び出して、DnsForestNameを取 得します。
	- Windows 以外のプラットフォームでは、Jabberはjabber-configを LdapDNSForestDomainから読み取ります。

Jabber は GC ドメインを取得すると、次のように DNS SRV クエリを送信して GC サーバアド レスを取得します。

- Windows では、Jabber はSiteNameが Windows DsGetSiteName API を通じて利用可能かどう かを確認します。
	- SiteNameが存在する場合、JABBER は DNS SRV クエリを送信して、 gc tcp を送信しま す。sites。GCDomainは、GC サーバアドレスを取得します。
	- SiteNameが存在しない場合、または\_gc.\_tcp.SiteName.\_sites.GCDomainに対して SRV レコードが返されない場合、Jabber は DNS SRV クエリ gc を gc. tcp.GCDomainに送 信し、GC サーバアドレスを取得します。
- Windows 以外のプラットフォームでは、Jabber は DNS SRV クエリ\_gc.\_tcp.GCDomainを送 信して、GC サーバアドレスを取得します。

#### **LDAP** ドメインを使用した検出

Jabber が GC サーバを検出できない場合は、次のようにして LDAP ドメインを検出します。

- **1.** 利用可能な場合、Jabber は LDAP ドメインとしてUSERDNSDOMAIN 環境変数を使用しま す。
- **2.** USEDNSDOMAINが利用できない場合、jabberはLdapUserDomainをjabber-config.xml から読み取ります。
- **3.** LdapUserDomainが利用できない場合、jabber は、ユーザが LDAP ドメインとしてログイン に使用した電子メールドメインを使用します。

Jabber がLDAP ドメインを取得すると、次のように DNS SRV クエリを送信して LDAP サーバ アドレスを取得します。

- Windows では、Jabber は、 SiteName が Windows DsGetSiteName API を介して利用可能かど うかを確認します。
	- SiteName が存在する場合、Jabber は DNS SRV クエリ ldap.tcp.SiteName.sites.LdapDomainを送信して、LDAPサーバアドレスを取得しま す。
	- SiteNameが存在しない場合、または \_ldap.\_tcp.SiteName.sites.LdapDomainに対して SRV レコードが返されない場合、Jabber は DNS SRV クエリを送信し、 ldap. tcp.LdapDomainLDAP サーバアドレスを取得します。
- Windows 以外のプラットフォームでは、Jabber は DNS SRV クエリを送信して、 \_ldap.\_tcp.LdapDomainLDAP サーバアドレスを取得します。

Jabber が LDAP サーバに接続したら、使用する認証メカニズムのリストと順序が指定された SupportedSaslMechanisms 属性を読み取ります。

### **LDAP**サービスに対する手動設定

#### **LDAP**サービスに対する手動設定

- **1.** PrimaryServerNameパラメータを設定すると、Jabberが接続する特定のLDAPサーバを定義 できます。
- **2.** jabber-config.xml ファイルの LdapSupportedMechanisms パラメータを設定すると、 supportedSaslMechanisms 属性のリストを上書きできます。

連絡先サービスとLDAPサーバーは、これらメカニズムのそれぞれをサポートする必要が あります。複数の値はスペースで区切ります。

- GSSAPI Kerberos v5
- EXTERNAL SASL external
- •PLAIN(デフォルト)–LDAPシンプルバインド。匿名はシンプルバインドの一部です。

例:

<LdapSupportedMechanisms>GSSAPI EXTERNAL PLAIN</LdapSupportedMechanisms>

**3.** 必要であれば、Jabber が LDAP サーバの認証に使用するドメインを設定するために、 LdapUserDomain パラメータを設定してください。次に例を示します。 CUCMUsername@LdapUserDomain

### **LDAP** の考慮事項

基本ディレクトリ統合(BDI)と拡張ディレクトリ統合(EDI)の各パラメータは、Ciscoディ レクトリ統合(CDI)パラメータに置き換えられます。CDIパラメータはすべてのクライアン トに適用されます。

#### **Cisco Jabber**の展開シナリオ

#### シナリオ **1**:**Jabber 11.8** を初めて使用する場合

サービス検出を使用し、LDAPサーバに自動的に接続および認証することをお勧めします。展 開をカスタマイズする場合は、LDAPサーバ情報を提供するオプションと使用可能な認証オプ ションを確認します。

#### シナリオ **2**:**EDI** 設定から **11.8** にアップグレードする場合

EDI パラメータのみを使用する設定の場合、Jabber は EDI パラメータを読み取り、ディレクト リソース統合でこのパラメータを使用します。EDIパラメータをアップグレードして、同等の CDI パラメータで置き換えることをお勧めします。

### シナリオ **3**:**BDI** 設定から **11.8** にアップグレードする場合

BDIパラメータのみを使用する設定の場合、BDIパラメータを同等のCDIパラメータに更新す る必要があります。たとえば、BDIPrimaryServerName の場合、このパラメータを PrimaryServerName で置き換える必要があります。BDIEnableTLS は UseSSL パラメータに置き 換えられます。

### シナリオ **4**:**EDI** と **BDI** の混合設定から **11.8** にアップグレードする場合

EDI と BDI の両方を使用する設定の場合、Jabber が LDAP サーバに接続する場合に EDI パラ メータを使用しているかを BDI の設定を確認する必要があります。

### ディレクトリ パラメータ

次の表に、BDI と EDI のパラメータを示し、CDI パラメータ名、または Jabber 11.8 以降に適用 されないかどうかも示します。

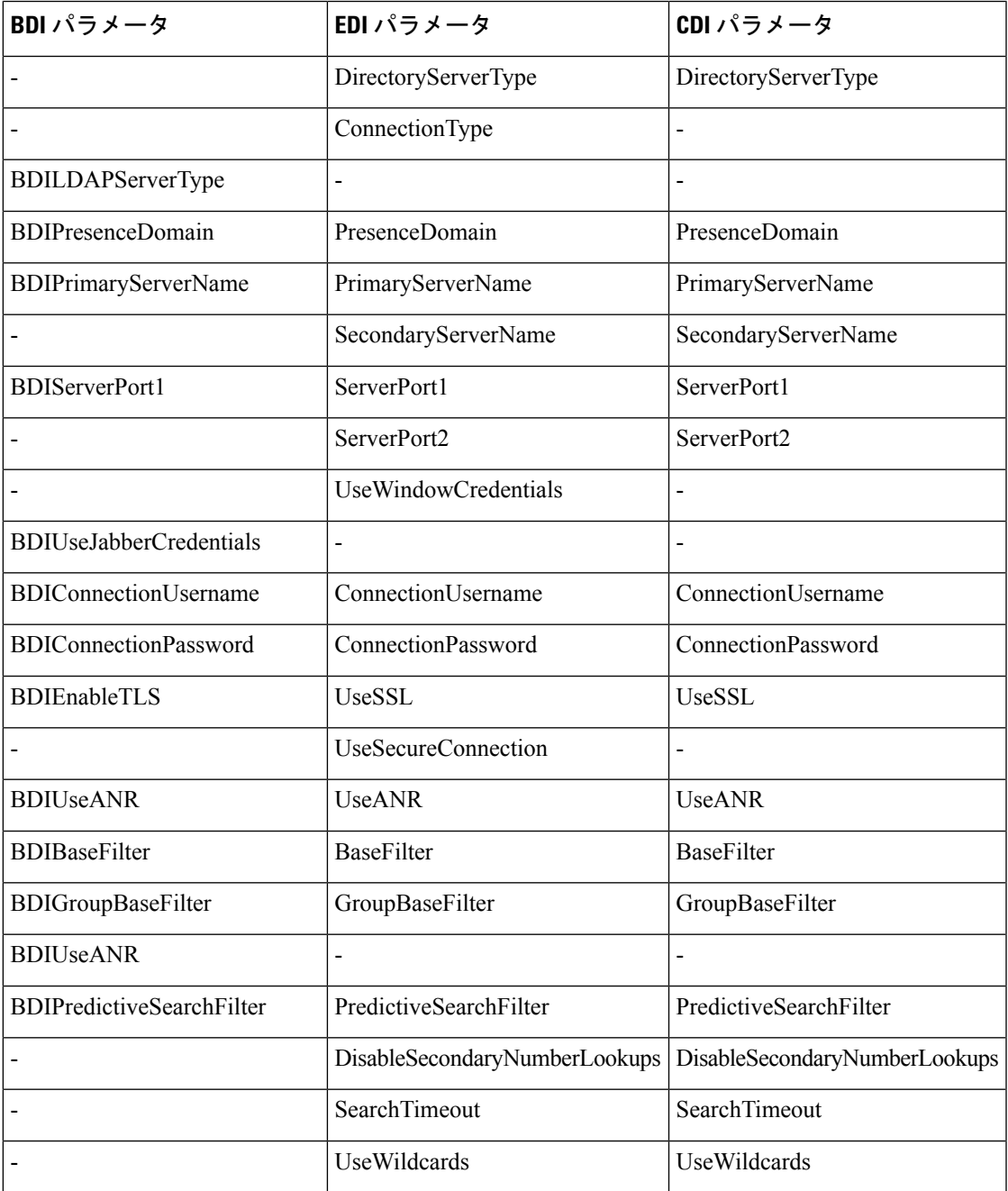

I

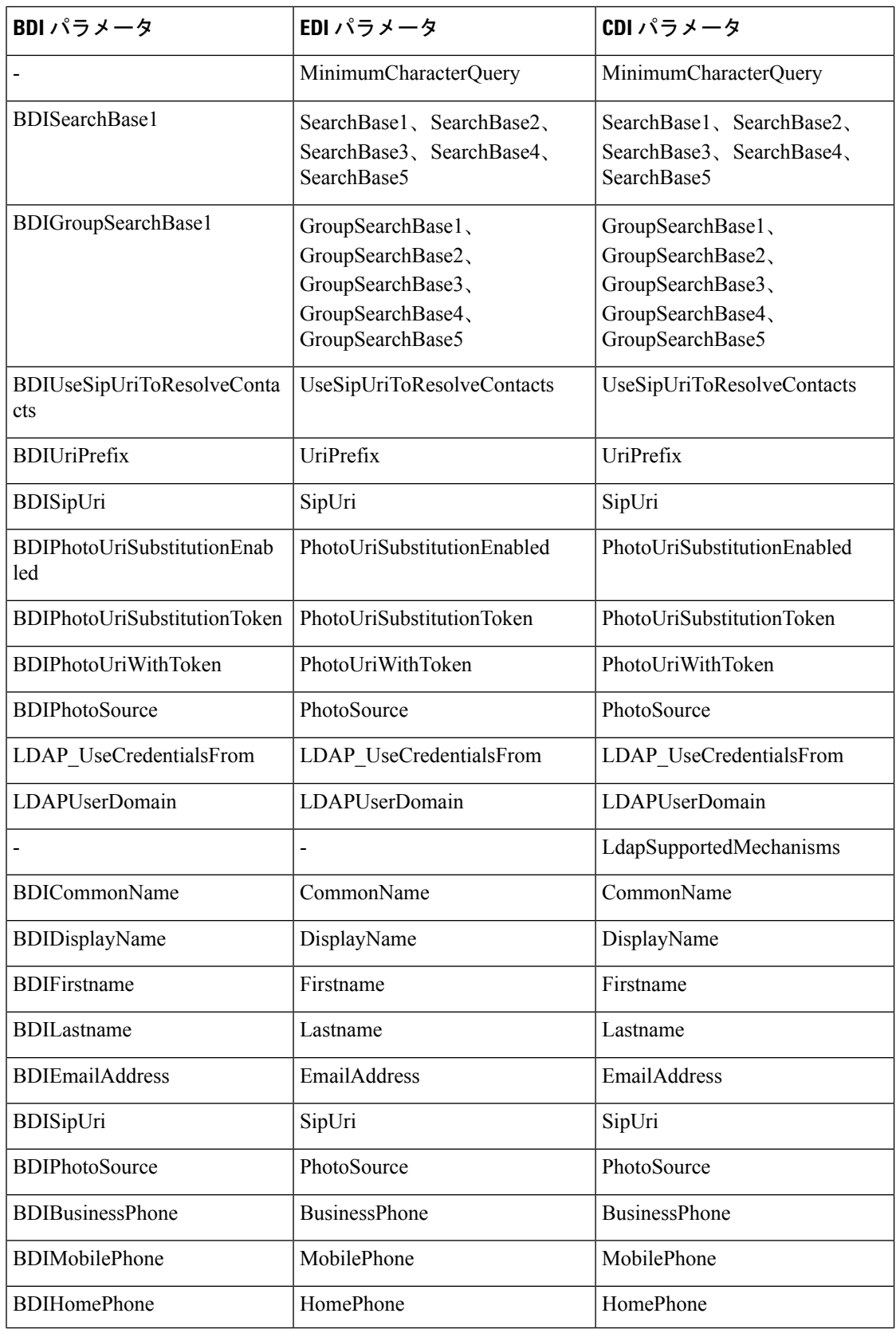

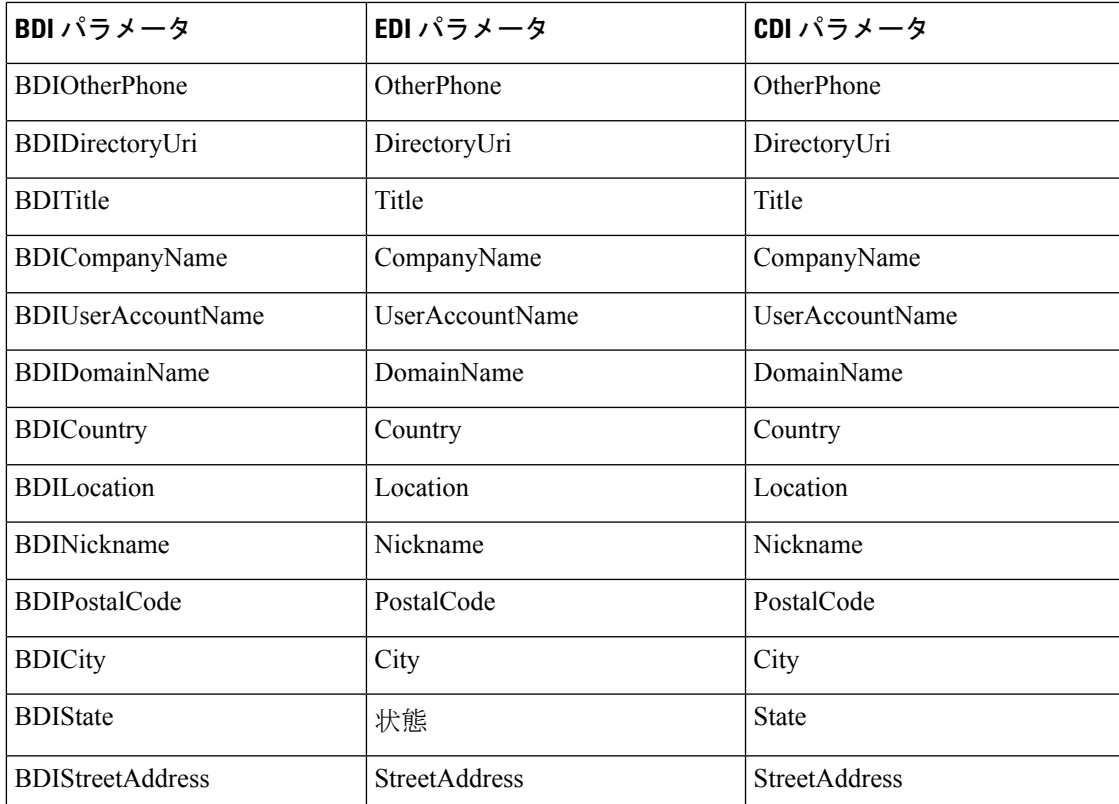

## **Cisco Unified Communications Manager User Data Service**

User Data Service (UDS) は、連絡先解決を提供する Cisco Unified Communications Manager の REST インターフェイスです。

UDS は次のような状況で連絡先解決に使用されます。

• クライアント コンフィギュレーション ファイルの UDS の値を使用するように DirectoryServerType パラメータを設定した場合。

この設定では、企業のファイアウォールの内側または外側のクライアントが連絡先解決に UDS を使用します。

• Expressway for Remote and Mobile Access を展開した場合。

この設定では、企業のファイアウォールの外側のクライアントが自動的に連絡先解決に UDS を使用します。

ディレクトリ サーバから Cisco Unified Communications Manager に連絡先データを同期します。 そうすると、Cisco Jabber が自動的に UDS からその連絡先データを取得します。

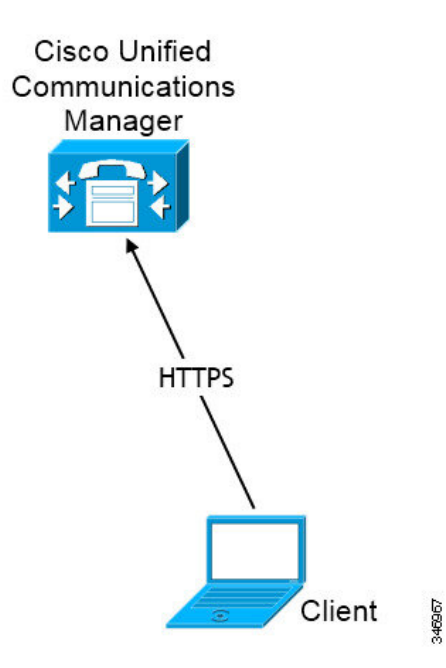

### 複数のクラスタでの連絡先の解決

複数の Cisco Unified Communications Manager クラスタを使用した連絡先解決では、社内ディレ クトリ上のすべてのユーザを各クラスタに同期させます。該当するクラスタでそのようなユー ザのサブセットをプロビジョニングします。

たとえば、組織のユーザが40,000人とします。20,000人のユーザが北米にいます。20,000人の ユーザがヨーロッパにいます。組織は、拠点ごとに次の Cisco Unified Communications Manager クラスタを配置しています。

- cucm-cluster-na(北米)
- cucm-cluster-eu(ヨーロッパ)

この例では、40,000 人のユーザすべてを両方のクラスタに同期させます。北米の 20,000 人の ユーザを cucm-cluster-na に、ヨーロッパの 20,000 人のユーザを cucm-cluster-eu にプ ロビジョニングします。

ヨーロッパのユーザが北米のユーザに発信すると、Cisco Jabber が cucm-cluster-na から ヨーロッパのユーザの連絡先詳細を取得します。

北米のユーザがヨーロッパのユーザに発信すると、Cisco Jabber が cucm-cluster-eu から北 米のユーザの連絡先詳細を取得します。

### **UDS** 拡張連絡先ソース

UDSからLDAPサーバに連絡先検索を拡張します。Cisco UnifiedCommunications Manager 11.5(1) 以降では、Jabber が LDAP サーバを検索するかどうかを設定できます。

# <span id="page-10-0"></span>**LDAP** の前提条件

Cisco Jabber はさまざまな属性を使用して連絡先ソースを検索しますが、これらの属性すべて がデフォルトでインデックス化されるわけではありません。効率的に検索するために、Cisco Jabber で使用される属性をインデックス化する必要があります。

デフォルトの属性マッピングを使用する場合は、次の属性がLDAPサーバ上でインデックス化 されていることを確認します。

- sAMAccountName
- displayName
- sn
- 名前
- proxyAddresses
- [mail]
- 部署
- givenName
- telephoneNumber
- otherTelephone
- mobile
- homePhone
- msRTCSIP-PrimaryUserAddress

## **LDAP** サービス アカウント

ユニファイドコミュニケーションマネージャーリリース12.5 (1)SU2では、暗号化されたLDAP 資格情報をサービスプロファイルに安全に渡すためのサポートが追加されています。この更新 プログラムは、常に暗号化された形式でパスワードを保存し、送信することによって、ディレ クトリへのアクセスを保護します。この変更には、次のプロセス中の暗号化が含まれます。

- ディレクトリアクセス認証
- クライアント設定ファイルのダウンロード
- BAT インポート/エクスポート
- アップグレード

詳細については、*Cisco Unified Communications Manager* および *IM and Presence* サービス、リ リース *12.5*(*1*)*SU2* のリリースノートを参照してください。

この統一された CM リリース以降の Jabber 12.8 では、エンドユーザ認証の後、ユーザプロファ イルの一部として LDAP 資格をダウンロードすることによってこの機能を利用します。

Jabber を LDAP サーバに接続するには、LDAP による Jabber ユーザの認証方法を定義します。

- デフォルトオプションは、JabberはKerberos またはクライアント証明書 (SASL External) を使用して連絡先サーバーに自動的に接続されます。このオプションは安全性に優れてい るため使用することをお勧めします。
- サービス プロファイルまたは jabber-config.xml ファイルでクレデンシャルを定義し た場合、常にデフォルト オプションが優先されます。
- LdapSupportedMechanismsパラメータにPLAIN値を設置しても、ディレクトリプロファイ ルのユーザ名またはパスワードを設定しなければ、ユーザはディレクトリクレデンシャル をクライアント ディレクトリに入力できます。
- それ以外の場合は、サービスプロファイルでセキュアポートに接続すると、Jabber が連絡 先ソースサーバに接続する方法を定義できます。これを定義するには、jabber-configファ イル内のLDAP\_UseCredentialsFromパラメータで、Cisco Unified Communications Manager の資格情報を指定します。
- 前述のオプションが使用できない場合は、サービス プロファイルまたは jabber-config.xmlファイルで提供される既知のクレデンシャルセットを使用します。 これは安全性が最も低いオプションです。Jabber は、アカウントを使用して連絡先ソース サーバーを認証します。このアカウントは、ディレクトリへの読み取りアクセス専用にし て、一般的なパブリック クレデンシャル セットにすることを推奨します。この場合、す べての Jabber ユーザは、これらの資格情報を検索に使用します。

Cisco Unified Communications Manager 12.0 以降では、サービス プロファイルでユーザ名とパス ワードを設定することはできません。Jabberユーザは、ディレクトリサービスを使用して自身 を認証するためのオプションを取得します。ユーザがJabberに初めてサインインすると、ユー ザに通知が送信されます。最初に自分自身を認証しない場合、連絡先リストにアクセスしよう とすると警告が表示されます。 (注)

## <span id="page-11-0"></span>**Jabber ID** 属性マッピング

ユーザ ID の LDAP 属性は sAMAccountName です。これがデフォルト属性です。

ユーザ ID の属性が sAMAccountName 以外の場合で、Cisco Unified Communications Manager IM and Presence Service でデフォルトの IM アドレス スキームが使用されている場合は、次のよう にクライアント コンフィギュレーション ファイルでパラメータの値として属性を指定する必 要があります。

CDI パラメータはUserAccountNameです。<UserAccountName>attribute-name</UserAccountName>

設定で属性を指定せず、属性が sAMAccountName 以外の場合、クライアントはディレクトリ 内の連絡先を解決できません。この結果、ユーザはプレゼンスを取得せず、インスタントメッ セージを送信または受信できません。

### **Jabber ID** の検索

Cisco Jabber は Jabber ID を使用して、ディレクトリ内の連絡先情報を検索します。ディレクト リ内の検索を最適化するオプションがいくつかあります。

- 検索ベース—デフォルトでは、クライアントはディレクトリツリーのルートから検索を開 始します。検索ベースを使用して、別の検索開始を指定したり、特定のグループに対する 検索を制限したりできます。たとえば、ユーザのサブセットにはインスタントメッセージ ング機能だけがあります。これらのユーザを OU に含め、この OU を検索ベースとして指 定します。
- ベースフィルタ—ディレクトリのサブキー名のみを指定し、ディレクトリへのクエリーの 実行時にユーザ オブジェクト以外のオブジェクトを取得します。
- 予測検索フィルタ—検索クエリーをフィルタするために、複数のカンマ区切り値を定義で きます。デフォルト値は ANR(Ambiguous Name Resolution)です。

これらオプションについての詳細については、*Cisco Jabber*向けパラメータリファレンスガイ ドのディレクトリ統合に関する章を参照してください。

## <span id="page-12-0"></span>ローカル連絡先ソース

Cisco Jabber には、ローカル連絡先ソースにアクセスして検索する機能があります。これらの ローカル連絡先ソースには次のものがあります。

- Microsoft Outlook に保存されているローカル連絡先には Windows 版 Cisco Jabber からアク セスします。
- IBM Notes に保存されているローカル連絡先には Windows 版 Cisco Jabber(リリース 11.1 以降)からアクセスします。
- ローカル アドレス帳の連絡先には、Mac 版 Cisco Jabber、Android 版 Cisco Jabber、iPhone および iPad 版 Cisco Jabber からアクセスします。

# <span id="page-12-1"></span>カスタム連絡先ソース

すべてのクライアントの Cisco Jabber は、クライアントにカスタム連絡先をインポートする機 能をユーザに提供します。

## <span id="page-13-0"></span>連絡先のキャッシュ

Cisco Jabber は、ローカルキャッシュを作成します。特に、キャッシュには、ユーザの連絡先 リストが保存されています。ユーザが連絡先リストで連絡先を検索するとき、Jabberはローカ ル キャッシュで一致する連絡先を検索してから、ディレクトリ検索を開始します。

ユーザが連絡先リストに存在しない連絡先を検索している場合、Jabberはまずローカルキャッ シュを検索し、その後社内ディレクトリを検索します。そしてユーザがその連絡先とチャット または通話を開始すると、Jabber は連絡先情報をローカル キャッシュに追加します。

ローカル キャッシュ情報は 24 時間で期限切れになります。

## <span id="page-13-1"></span>重複する連絡先の解決

Jabber の連絡先は異なるソースから取得できます。Jabber では、複数の連絡先ソースで同じ連 絡先の一致が検出される可能性があります。この場合、Jabberは、同じ人物に一致するレコー ドを判断し、その人物のすべてのデータを結合します。いずれかの連絡先ソースのレコードが 連絡先に一致しているかどうかを確認するために、Jabberは次の順序でこれらのフィールドを 探します。

- **1. Jabber ID (JID)**: レコードに JID が含まれている場合、Jabber はそのベースのレコードに一 致します。Jabber は、メールまたは電話番号のフィールドに基づいた比較は行いません。
- **2.** メール:レコードにメールフィールドがある場合、Jabberはその基準に一致するレコードを 検索します。Jabber は、電話番号に基づいてレコードをそれ以上比較することはありませ  $h_{\rm o}$
- **3.** 電話番号:レコードに電話番号が含まれる場合、Jabberは電話番号に基づいて照合されま す。

Jabberは、レコードを比較し、同じ人物に一致するレコードを特定するため、連絡先のデータ を結合して 1 つの連絡先レコードを作成します。

# <span id="page-13-2"></span>ダイヤル プランのマッピング

Cisco Unified Communications Manager のダイヤル ルールがディレクトリのダイヤル ルールと確 実に一致するように、ダイヤル プランのマッピングを設定します。

#### アプリケーション ダイヤル ルール

アプリケーション ダイヤル ルールにより、ユーザがダイヤルする電話番号の桁数の追加およ び削除が自動的に行われます。アプリケーション ダイヤル ルールにより、ユーザがクライア ントからダイヤルする番号が操作されます。

たとえば、7 桁の電話番号の先頭に自動的に 9 を追加して外線にアクセスするように、ダイヤ ル ルールを設定できます。

#### ディレクトリ検索ダイヤル ルール

ディレクトリ検索ダイヤル ルールによって、発信者 ID の番号が、クライアントがディレクト リで検索できる番号に変換されます。定義する各ディレクトリ検索ルールには、先頭の数字お よび番号の長さに基づいてどの数字を変換するかを指定します。

たとえば、10 桁の電話番号から市外局番と 2 桁の局番を自動的に削除するディレクトリ検索 ルールを作成できます。このタイプのルールでは、たとえば、4089023139 を 23139 に変換 します。

# <span id="page-14-0"></span>**Cisco Unified Communication Manager UDS for Mobile and Remote Access**

Cisco Unified Communication Manager UDS は、Cisco Jabber が Expressway Mobile and Remote Accessを使用して接続している際に使用される連絡先ソースです。企業ファイアウォールの内 側に LDAP を展開する場合は、LDAP ディレクトリ サーバを Cisco Unified Communications Managerと同期させ、ユーザが企業ファイアウォールの外側にいるときにクライアントをUDS に接続できるようにすることをお勧めします。

# <span id="page-14-1"></span>クラウドの連絡先ソース

### <span id="page-14-2"></span>**Cisco Webex** 連絡先ソース

クラウド展開では、連絡先データは Cisco Webex Messenger 管理ツールで設定されるか、また はユーザの更新によって設定されます。連絡先情報は Cisco Webex Messenger 管理ツールを使 用してインポートすることができます。詳細については、CiscoWebexMessenger管理ガイドの ユーザー管理のセクションを参照してください。

# 連絡先の写真の形式と寸法

Cisco Jabberで最適な結果を得るには、連絡先写真を特定の形式と寸法にする必要があります。 サポートされる形式と最適な寸法を確認してください。クライアントが連絡先の写真に対して 行う調整について説明します。

### 連絡先の写真の形式

Cisco Jabber は、ディレクトリ内の連絡先写真に関する次の形式をサポートしています。

- JPG
- PNG
- BMP
- Ú
- Cisco Jabberでは、GIF形式の連絡先写真のレンダリングを向上させるための変更は適用されま せん。その結果、GIF形式の連絡先写真が不正にレンダリングされたり最適な品質にならない 場合があります。最適な品質を得るには、連絡先写真として PNG 形式を使用します。 重要

## 連絡先の写真の寸法

$$
\mathcal{L}
$$

連絡先写真の最適な寸法は、アスペクト比 1:1 の 128 x 128 ピクセルです。 ヒント

Microsoft Outlook でのローカル連絡先写真の最大寸法は 128 X 128 ピクセルです。

次の表に、Cisco Jabber での連絡先写真のさまざまな寸法を示します。

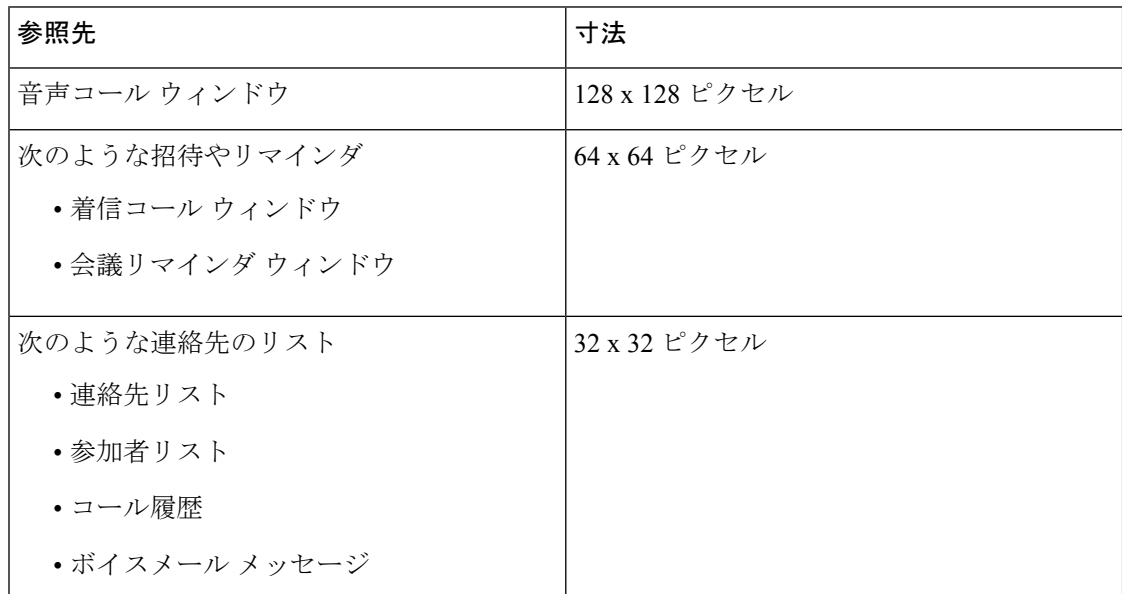

### 連絡先の写真の調整

Cisco Jabber は次のように連絡先写真を調整します。

• サイズ変更:ディレクトリ内の連絡先写真が128X128ピクセル以外のサイズである場合、 クライアントによって写真のサイズが自動的に変更されます。たとえば、ディレクトリ内 の連絡先写真が 64 x 64 ピクセルであるとします。Cisco Jabber でディレクトリから連絡先 写真を取得すると、その写真のサイズが 128 X 128 ピクセルに変更されます。

 $\mathcal{Q}$ 

- 連絡先写真のサイズ変更により、最適な解像度が得られない場合 があります。このため、クライアントによって連絡先写真のサイ ズが自動的に変更されないように、128X128ピクセルの連絡先写 真を使用してください。 ヒント
- トリミング:Cisco Jabber では、正方形以外の連絡先写真を正方形のアスペクト比(つま り、幅と高さが同じであるアスペクト比 1:1)に自動的にトリミングします。
- ディレクトリ内の連絡先写真が縦方向である場合、クライアントは上端から 30 %、下端 から 70 % をトリミングします。

たとえば、ディレクトリ内の連絡先写真が幅 100 ピクセル、高さ 200 ピクセルである場 合、アスペクト比が 1:1 となるように Cisco Jabber では高さから 100 ピクセルをトリミン グする必要があります。この場合、クライアントは写真の上端から 30 ピクセルを、写真 の下端から 70 ピクセルをトリミングします。

• ディレクトリ内の連絡先写真が横方向である場合、クライアントで両方の側から 50 % を トリミングします。

たとえば、ディレクトリ内の連絡先写真が幅 200 ピクセル、高さ 100 ピクセルである場 合、アスペクト比が 1:1 となるように Cisco Jabber では幅から 100 ピクセルをトリミング する必要があります。この場合、クライアントは写真の右側から 50 ピクセルを、写真の 左側から 50 ピクセルをトリミングします。

連絡先の写真の調整

 $\mathbf I$